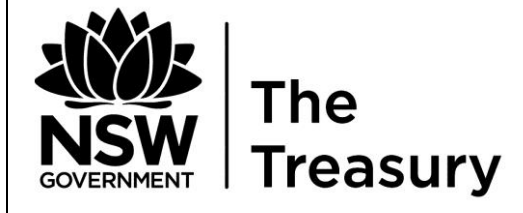

Treasury Banking System Agencies'

# Cash Forecasting System Procedure Manual

#### **Content**

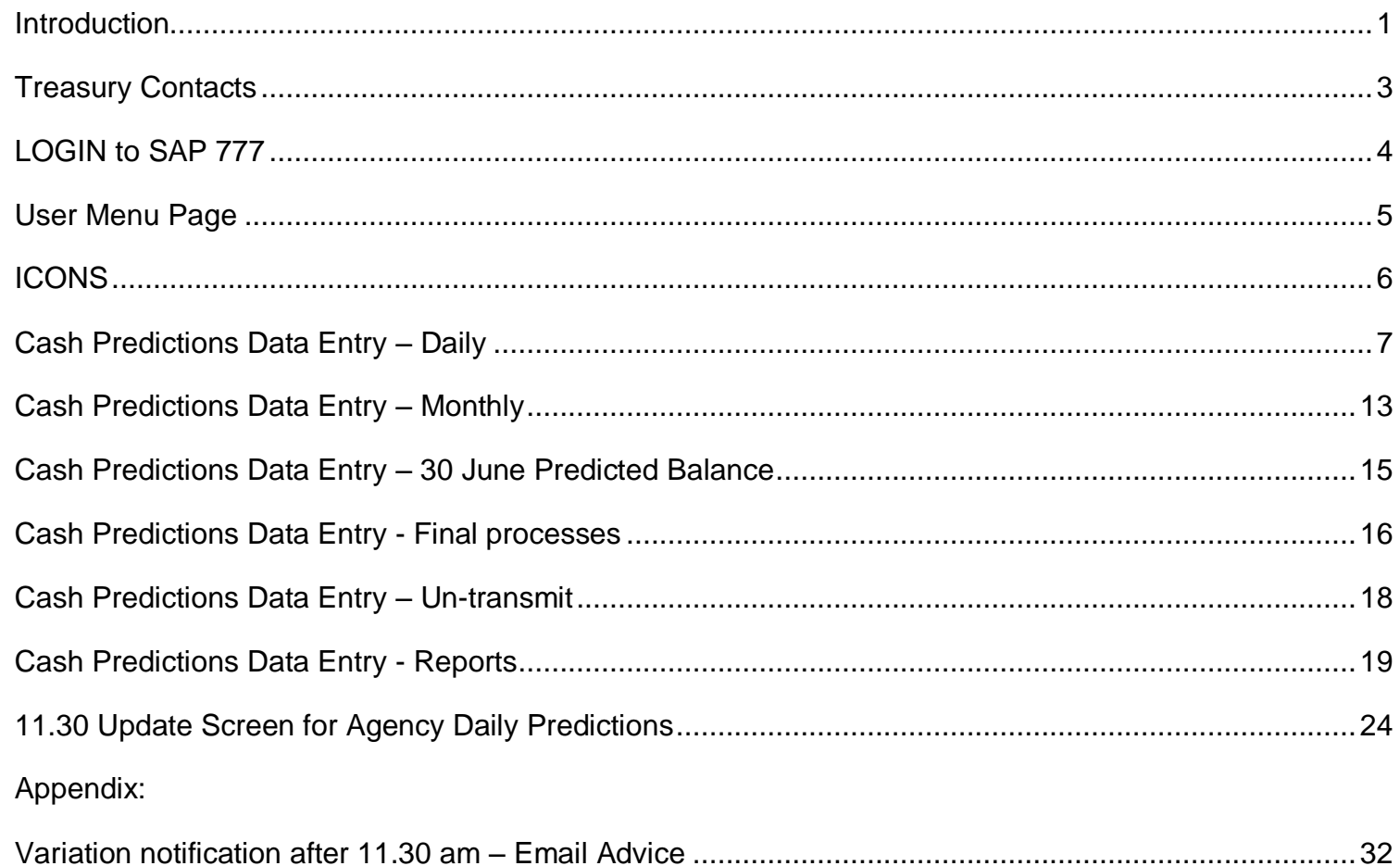

## <span id="page-2-0"></span>**Introduction**

Treasury commenced collecting agency cash flow forecasts via Cash Management System – CASHMAN on 1 August 1998. CASHMAN has now been replaced with the **Cash Forecasting System (CFS).** CFS went live on 31 August 2007 for data collection. Agencies are able to Log In via Toes – SAP 777.

The new **Cash Forecasting System** enables agencies to transmit their cash flow forecasts on the last working day of the month **prior to 10.00 am**. This will assist agencies with improved forecasting and assist Treasury in receiving more accurate information.

#### **CFS - Requirements**

Agencies operating in the Treasury Banking System (TBS) are required to provide daily/monthly cash forecasts as per the following;

- 1. Months 1 and 2 will require a daily split of total other inflows and outflows for each account category;
- 2. Additional column for Treasury Inflow has been included in the daily cash flows.
	- a. Treasury Inflow column allows for the Treasury CADIS system to populate agencies recurrent appropriations.
	- b. Should agencies be advised prior to submitting cash forecasts of additional recurrent appropriations approved, agencies are requested to input the additional approved amount in the "other inflow daily" column and in the "other" for monthly.
	- c. Once data has been submitted agencies should advice via the 11.30 am variation advice of the change.
- 3. Months 1 to 6 will require total monthly inflows and outflows for each account category;
- 4. 30 June Predicted Balance for each account category;
- 5. Agencies **MUST** transmit their data no later than **10.00 am** on the last working day of the month.
- 6. Agencies who fail to comply with the above requirement risk forfeiting interest earnings for that month.

# **Access to CFS via Toes- SAP 777**

**CFS is available to agencies 6 working days prior** to the last working day of the month. A Treasury email notification will be sent to agencies every month advising CFS is available.

#### **11.30 am Daily Variation Advice**

The 11.30 am update will now be available via SAP 777. Agencies will be required to -

- 1. login
- 2. input data and
- 3. save variation prior to 11.30 am

Agencies will be required to contact Treasury of the 11.30 am variation advice by phone and email should the following occur:

- 1. Should agencies log in prior to 11.30 am and do not click **SAVE** by 11.30 am, variation advice will not be updated and will prompt agencies to contact Treasury
- 2. Should agencies log in after 11.30 am the system will block access and will prompt agencies to contact Treasury

Whether agencies are performance or standard interest scheme all **agencies** that reside in the Treasury Banking System **MUST** notify Treasury of any variation in excess of (+) or (-) \$1m by account category.

Non advice of variations in excess of (+) or (-) \$1m may impact on the Treasury set-off and cause the Treasury Banking System (TBS) into overdraft. Should this occur agencies will be required to pay overdraft fee at the rate charged by the contracted banker. This is applicable for **ALL** TBS agencies.

#### **Agency Contact Changes**

Agencies are requested to notify Treasury's Banking Area Team via email should changes occur due to restructures, amalgamations and/ or staff changes.

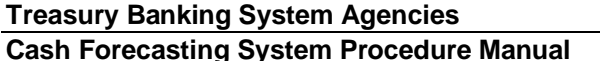

# <span id="page-4-0"></span>**Treasury Contacts**

#### **Cash Management and Banking:**

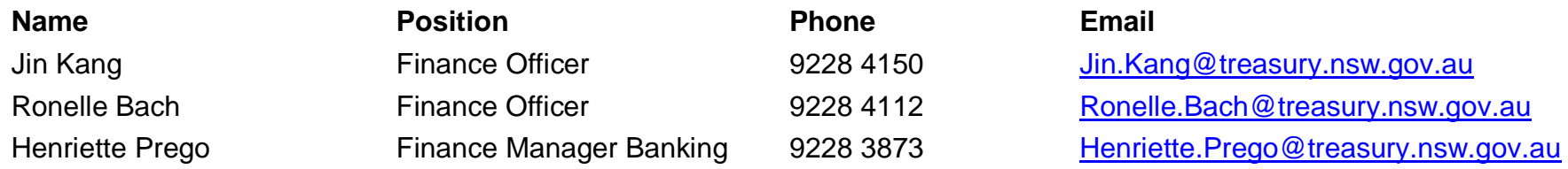

#### **Technical Support:**

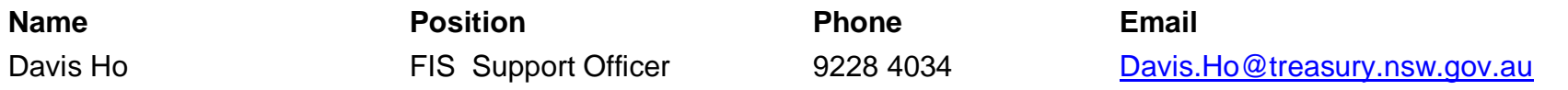

# <span id="page-5-0"></span>**LOGIN to SAP 777**

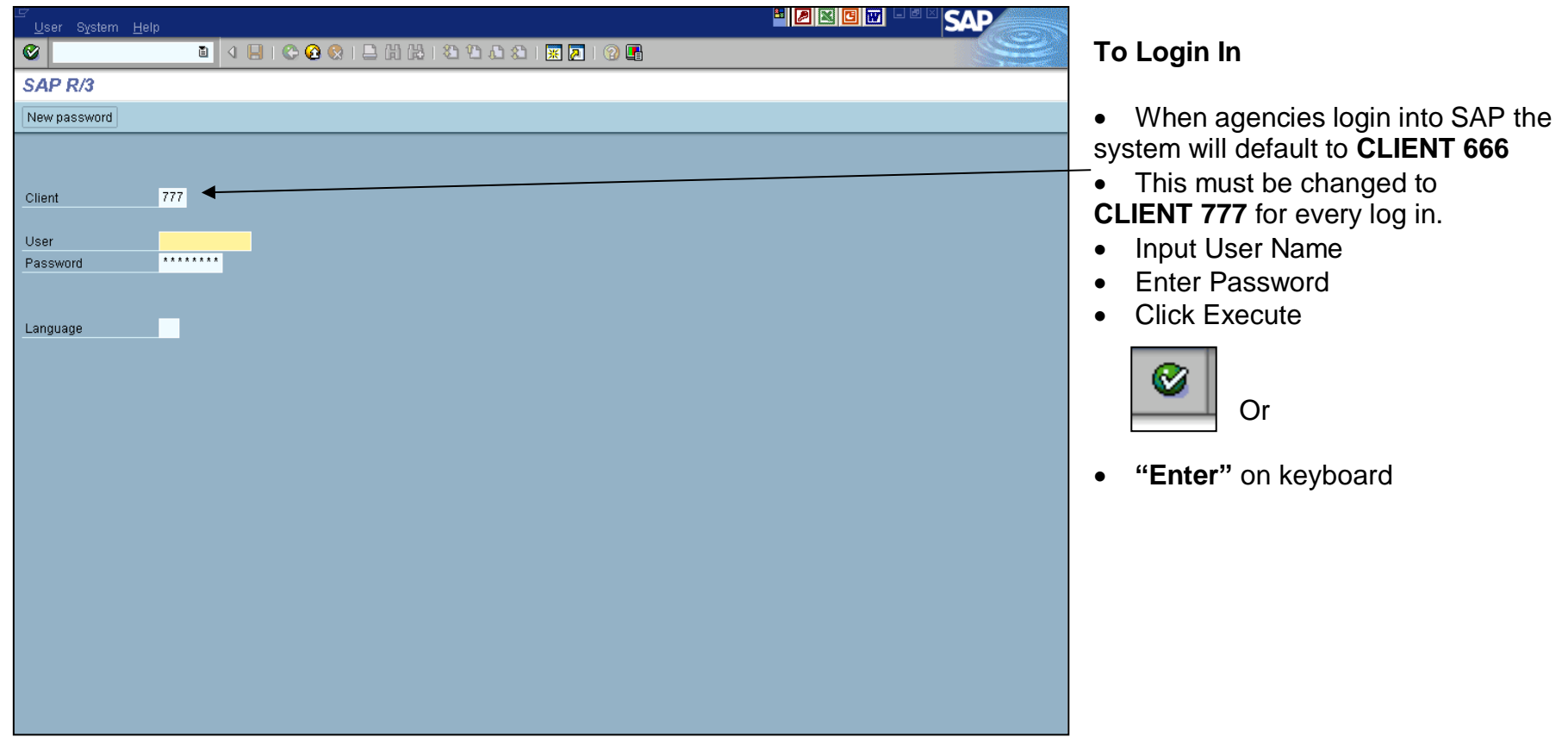

# <span id="page-6-0"></span>**User Menu Page**

Cash Forecasting System will appear as part of your overall menu.

Menu folder is as follows:-

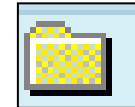

**CASH FORECASTING SYSTEM**

- Cash Predictions Data Entry
- 11.30 Update Data Entry Screen

# <span id="page-7-0"></span>**ICONS**

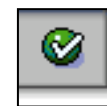

Execute/ Enter  $\left|\bigodot\right|$  Exit (shift + F3)

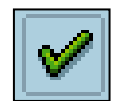

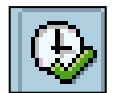

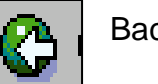

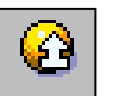

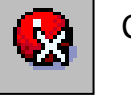

Accepted **Cancel (F12)** Cancel (F12)

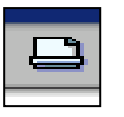

Execute (F8)  $\begin{array}{|c|c|c|c|c|c|}\n\hline\n\hline\n\end{array}$  Print (Ctrl + P)

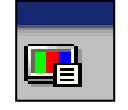

Back (F3) **Back** (F3) **Customising of Local Layout (Alt + F12)** 

<span id="page-8-0"></span>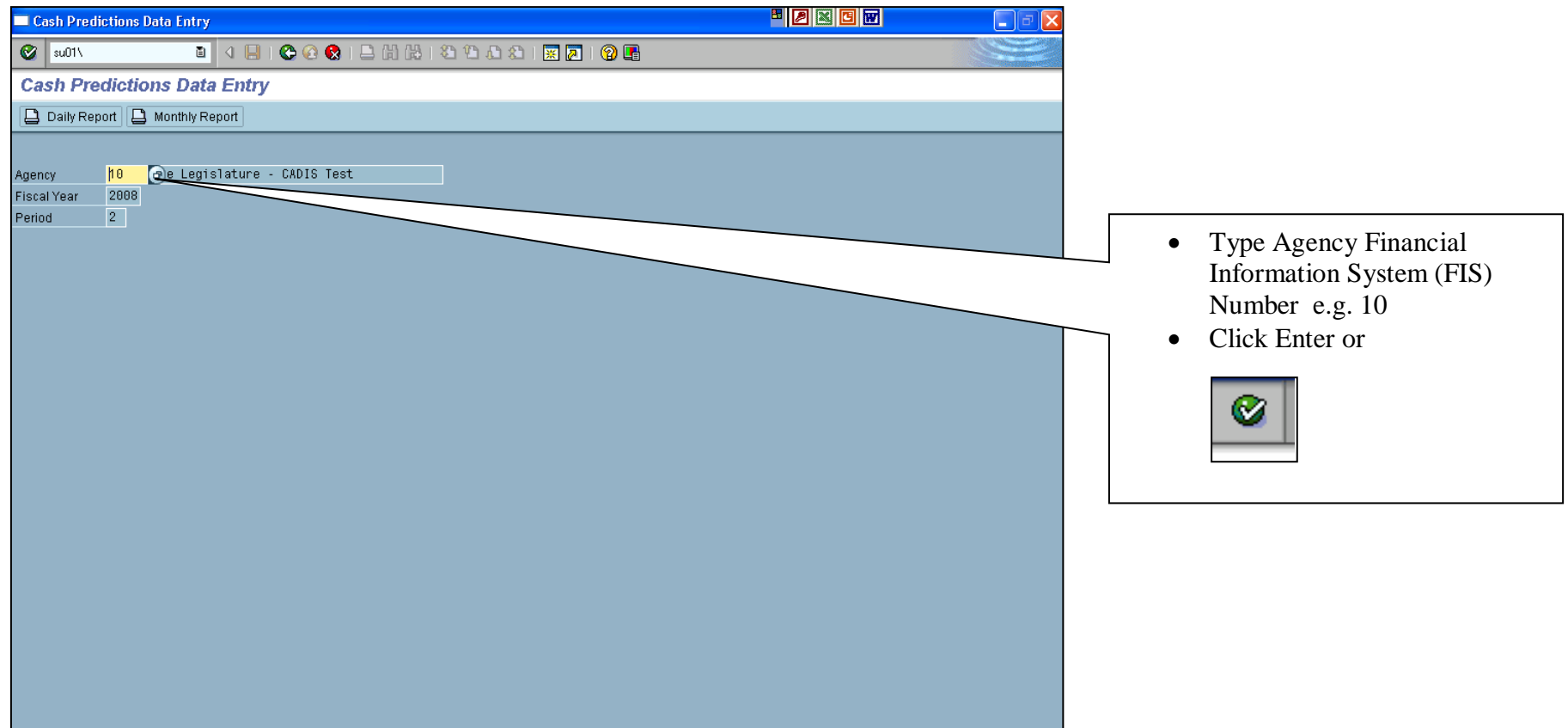

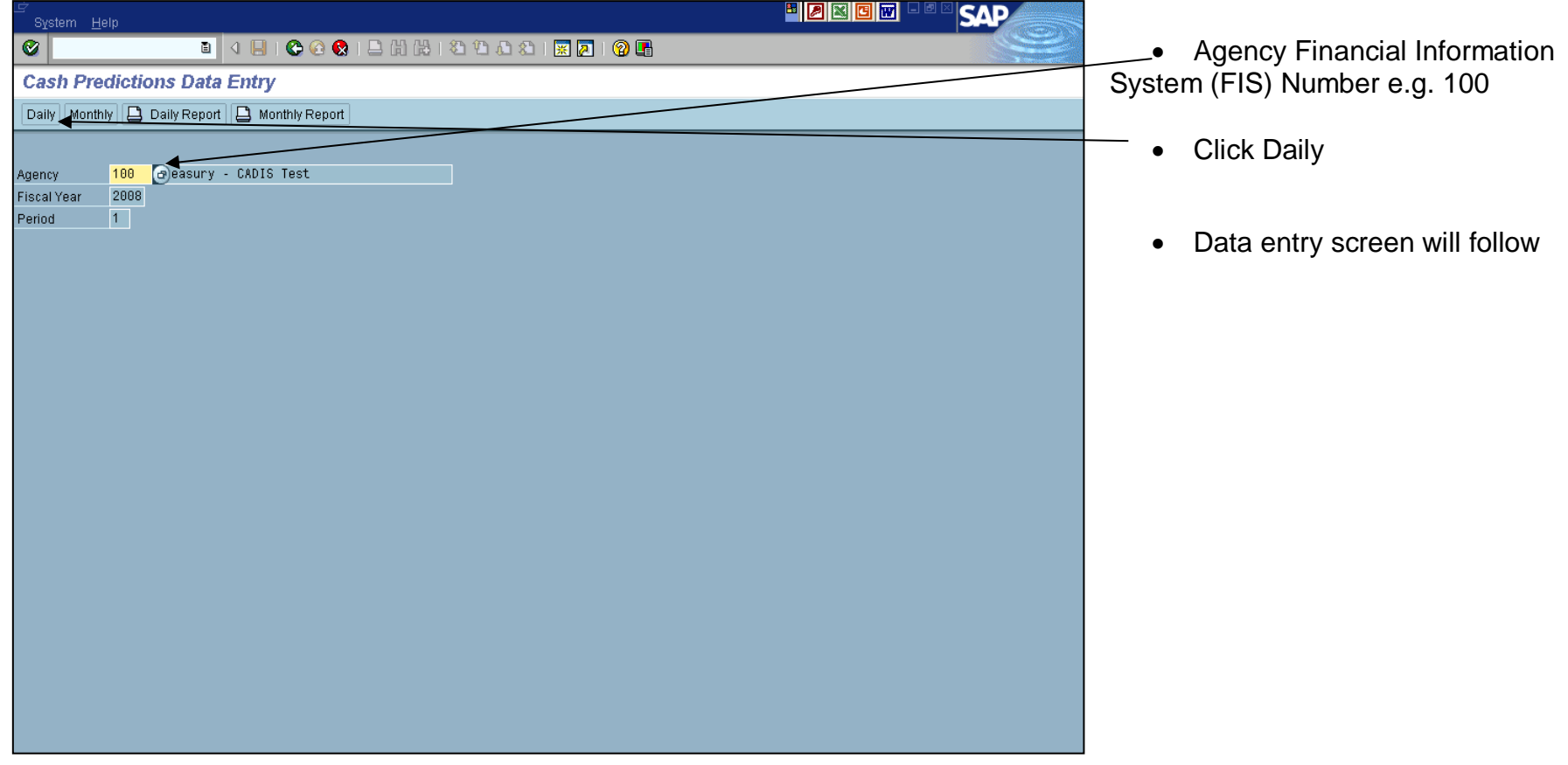

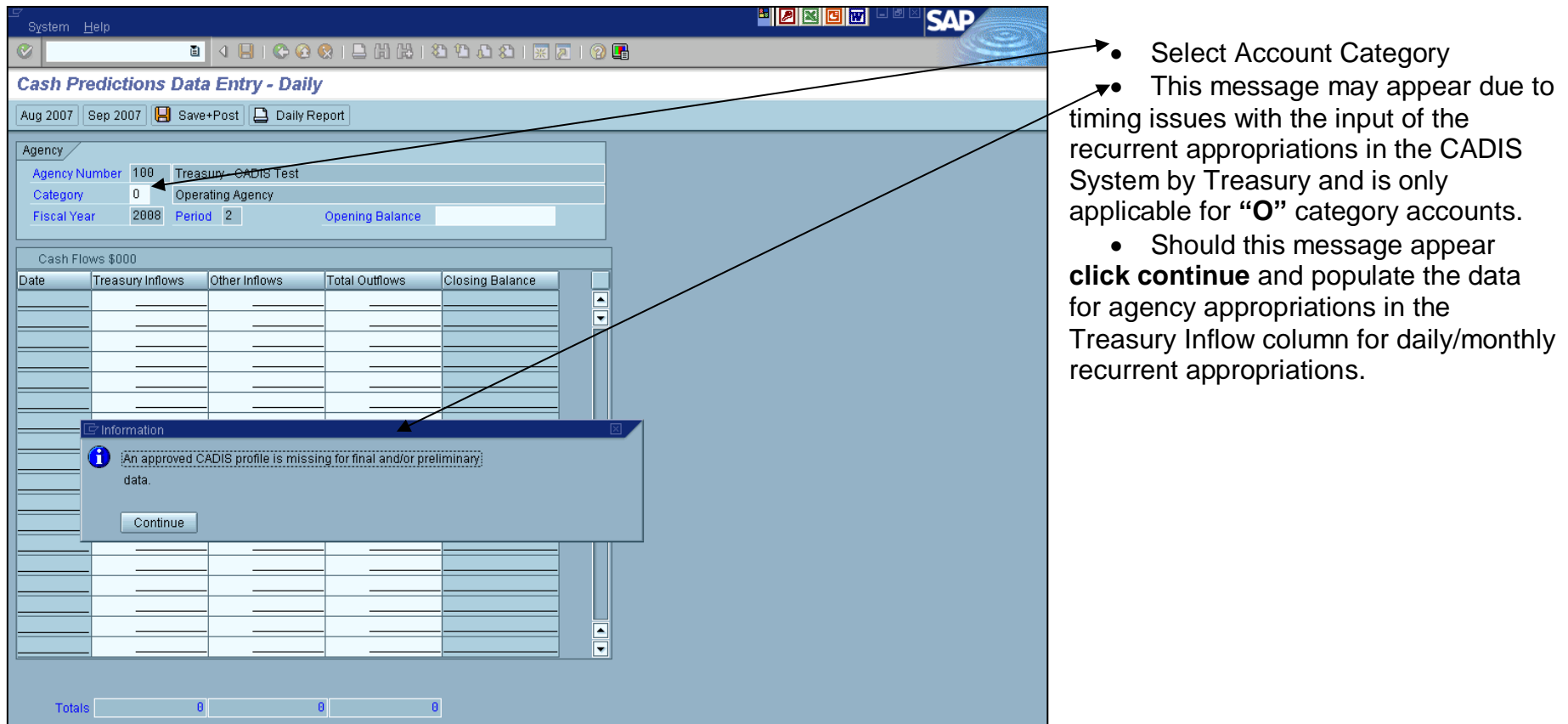

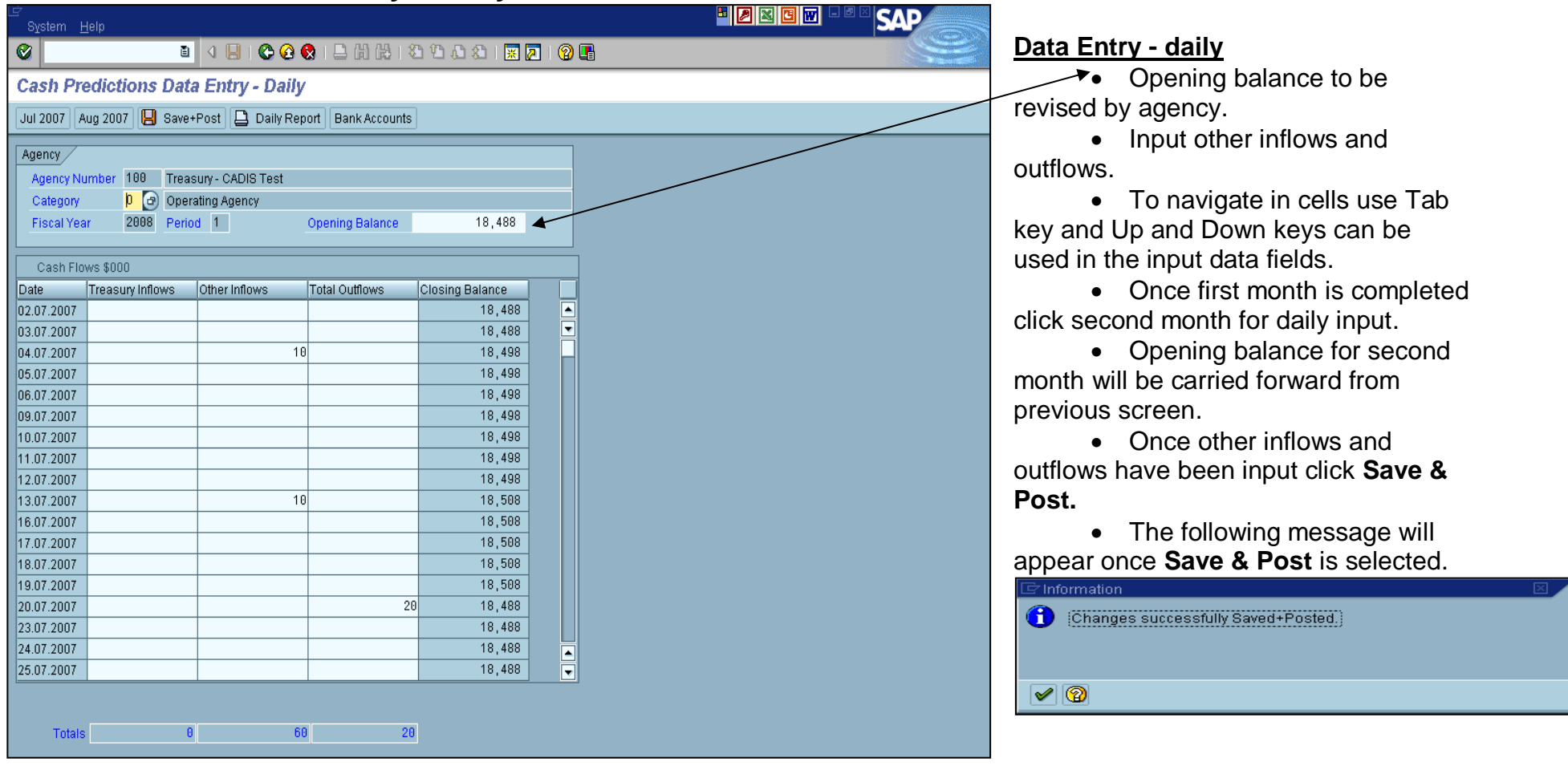

he process is repeated for each account category except for **"T".**

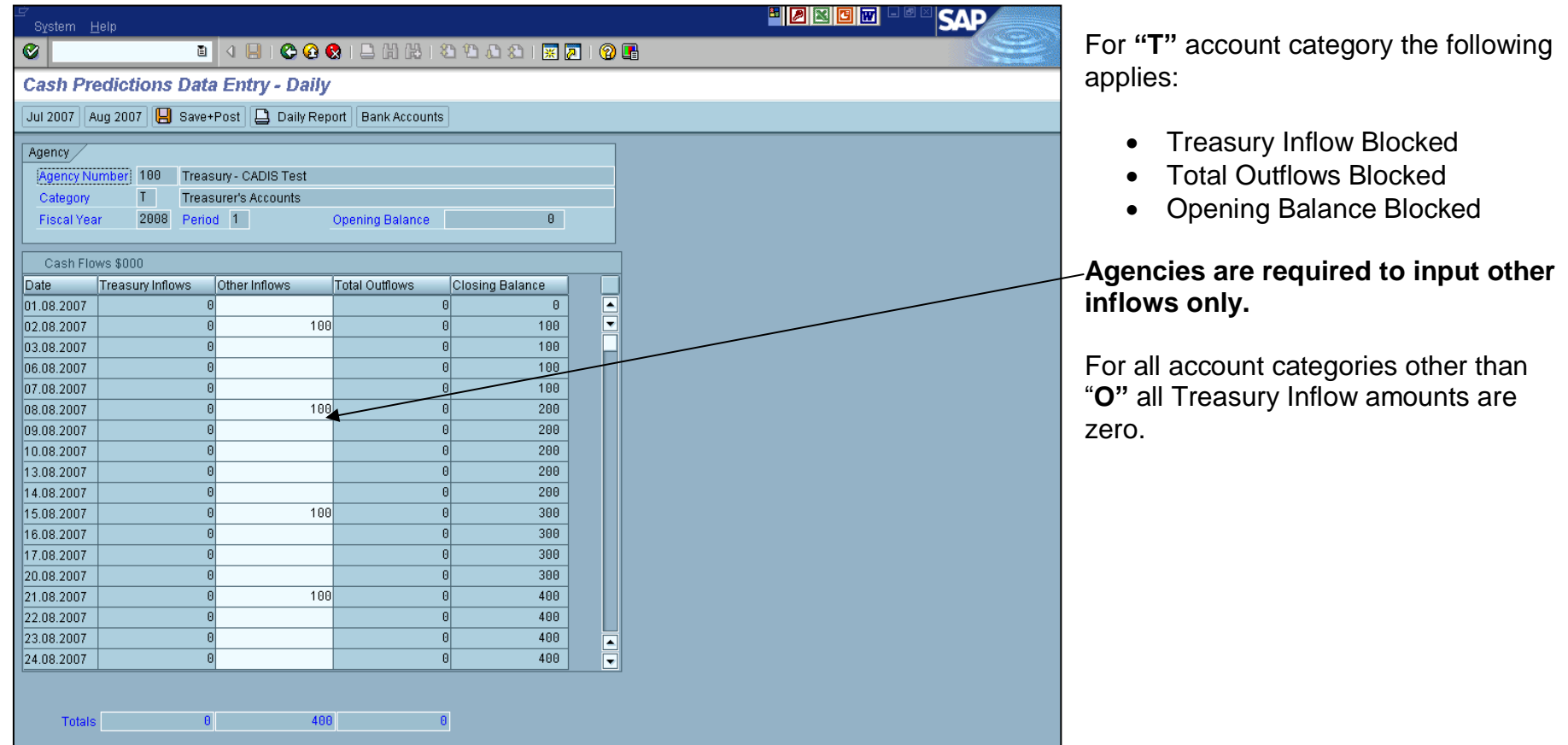

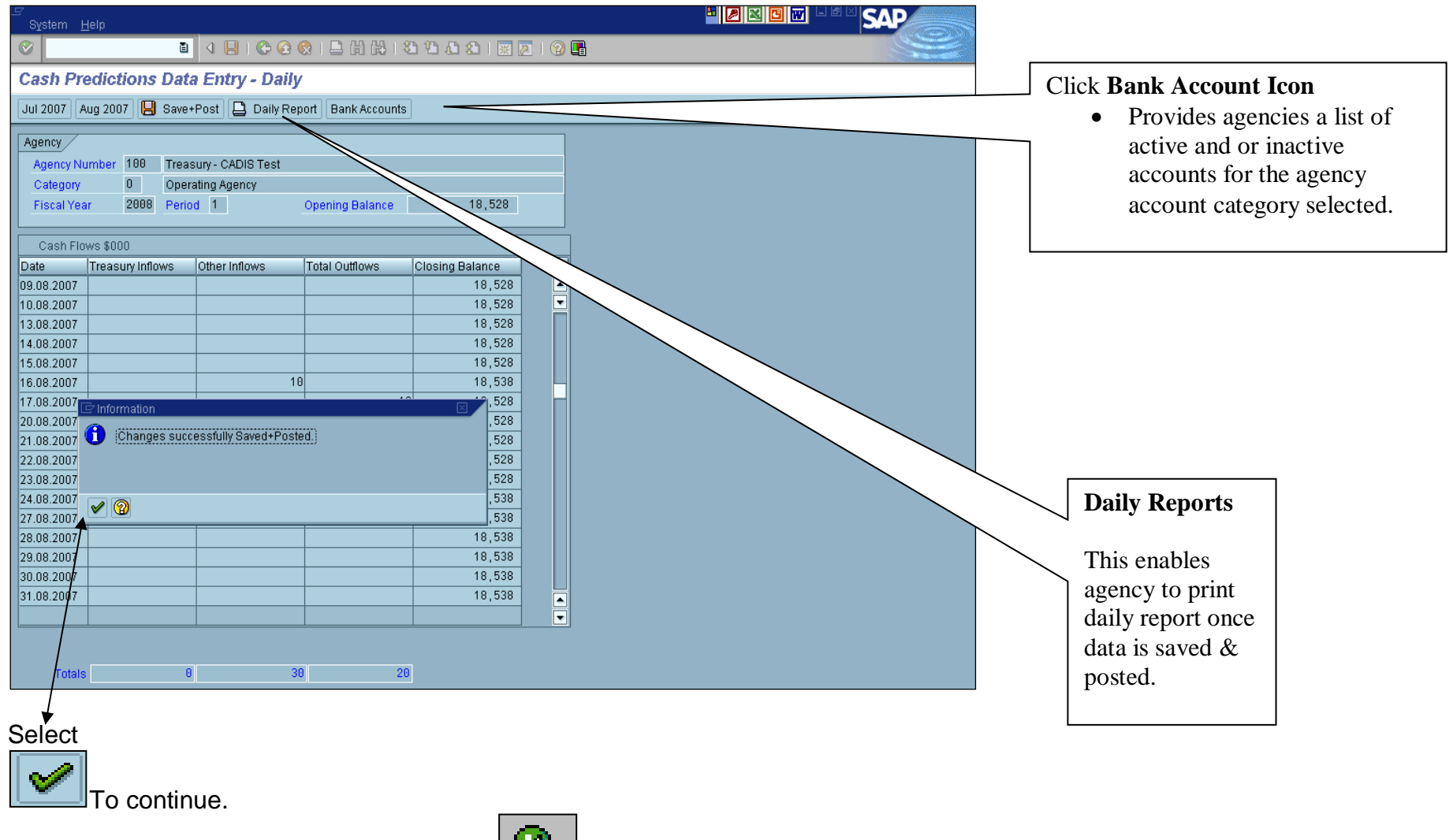

To proceed to Monthly Data Entry Screen click

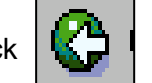

**Treasury Banking System Agencies**

# **Cash Predictions Data Entry – Monthly**

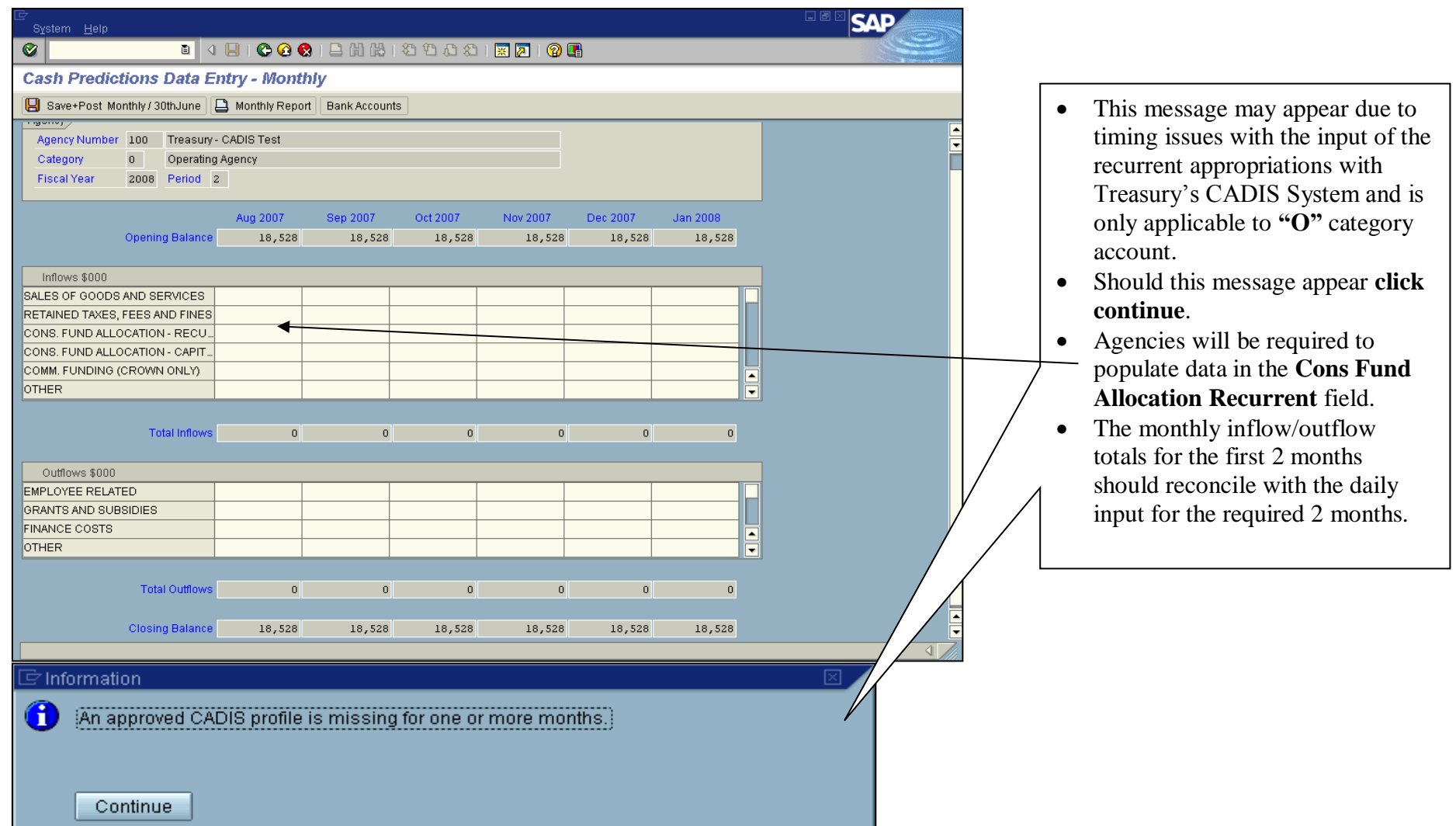

# **Cash Predictions Data Entry – Monthly**

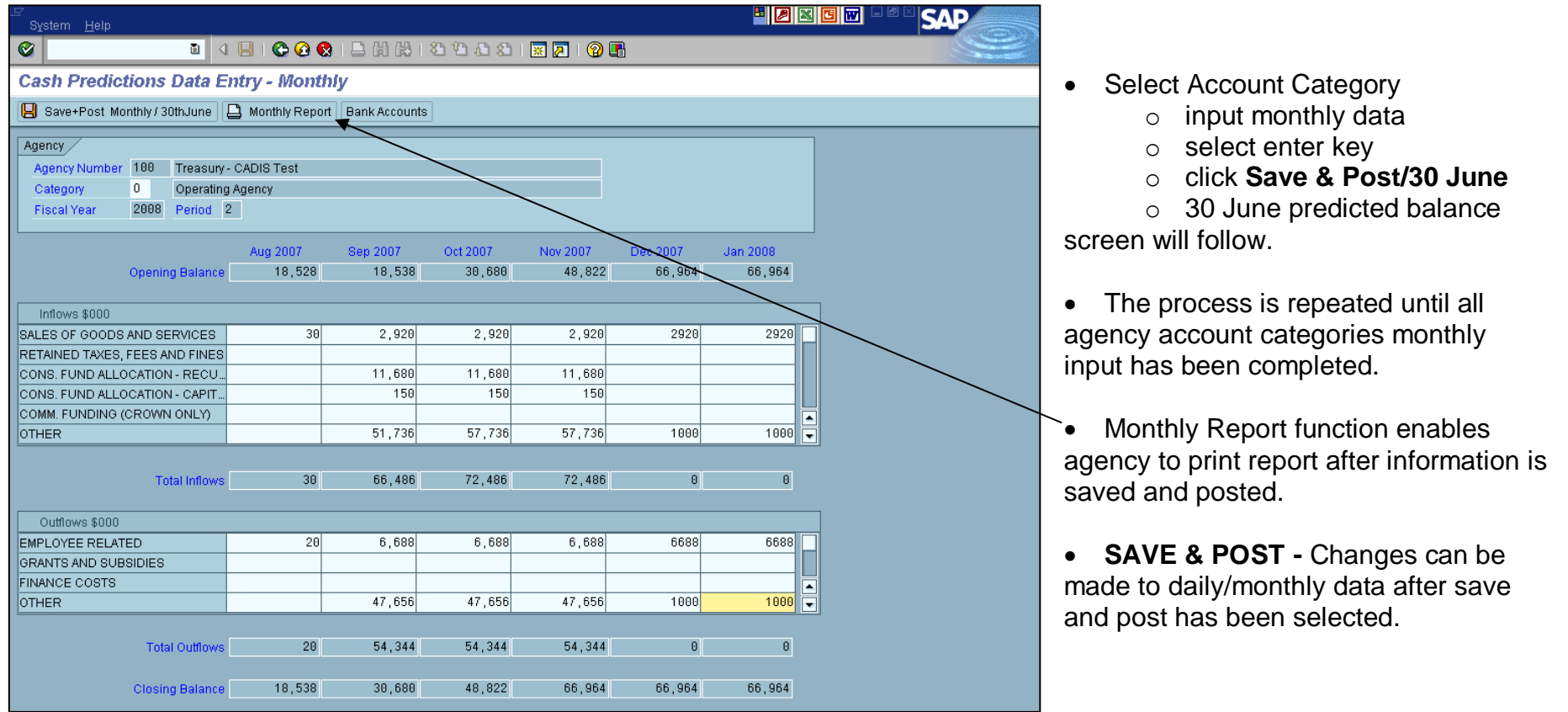

#### <span id="page-16-0"></span>**Cash Predictions Data Entry – 30 June Predicted Balance**

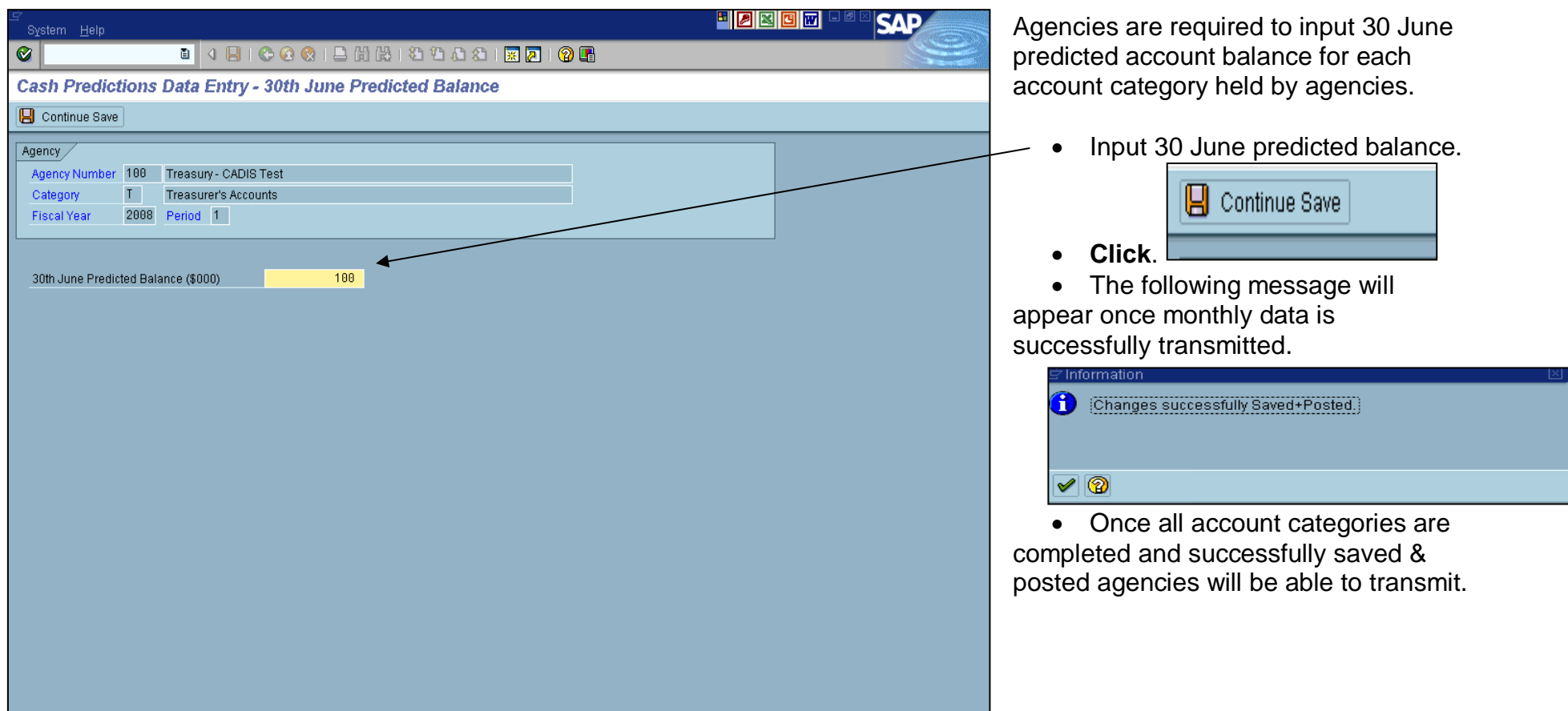

# <span id="page-17-0"></span>**Cash Predictions Data Entry - Final processes**

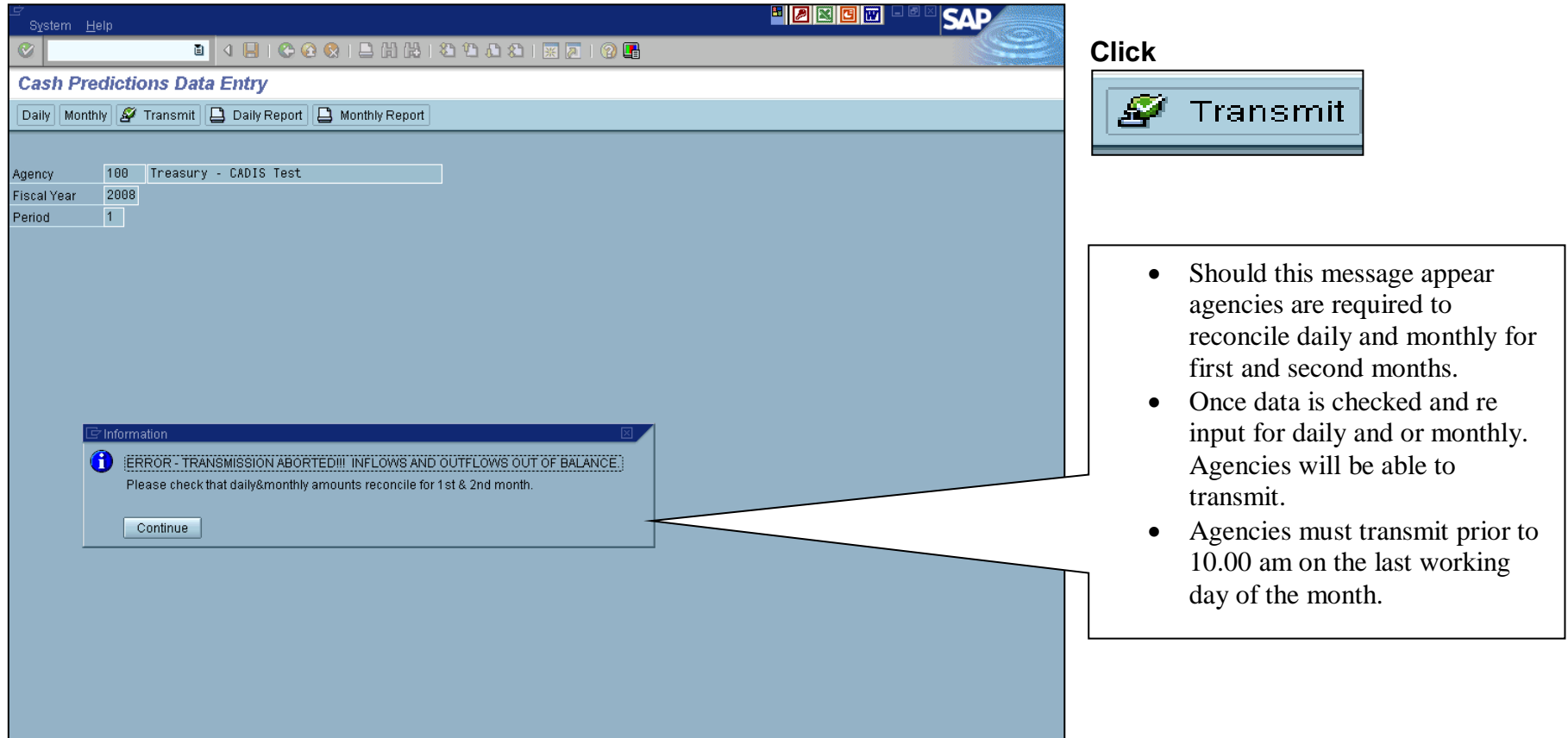

# **Cash Predictions Data Entry - Transmitted**

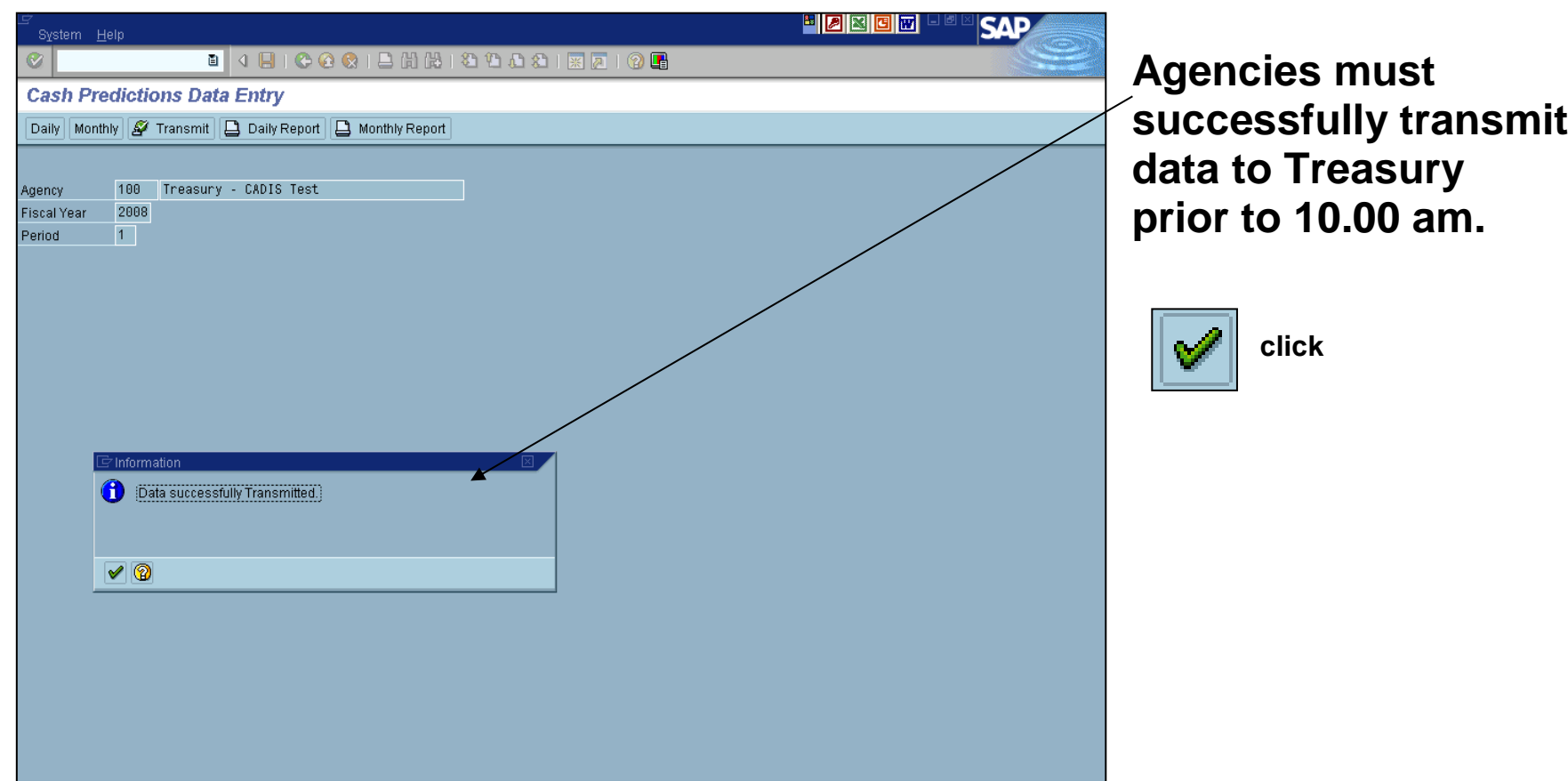

#### <span id="page-19-0"></span>**Cash Predictions Data Entry – Un-transmit**

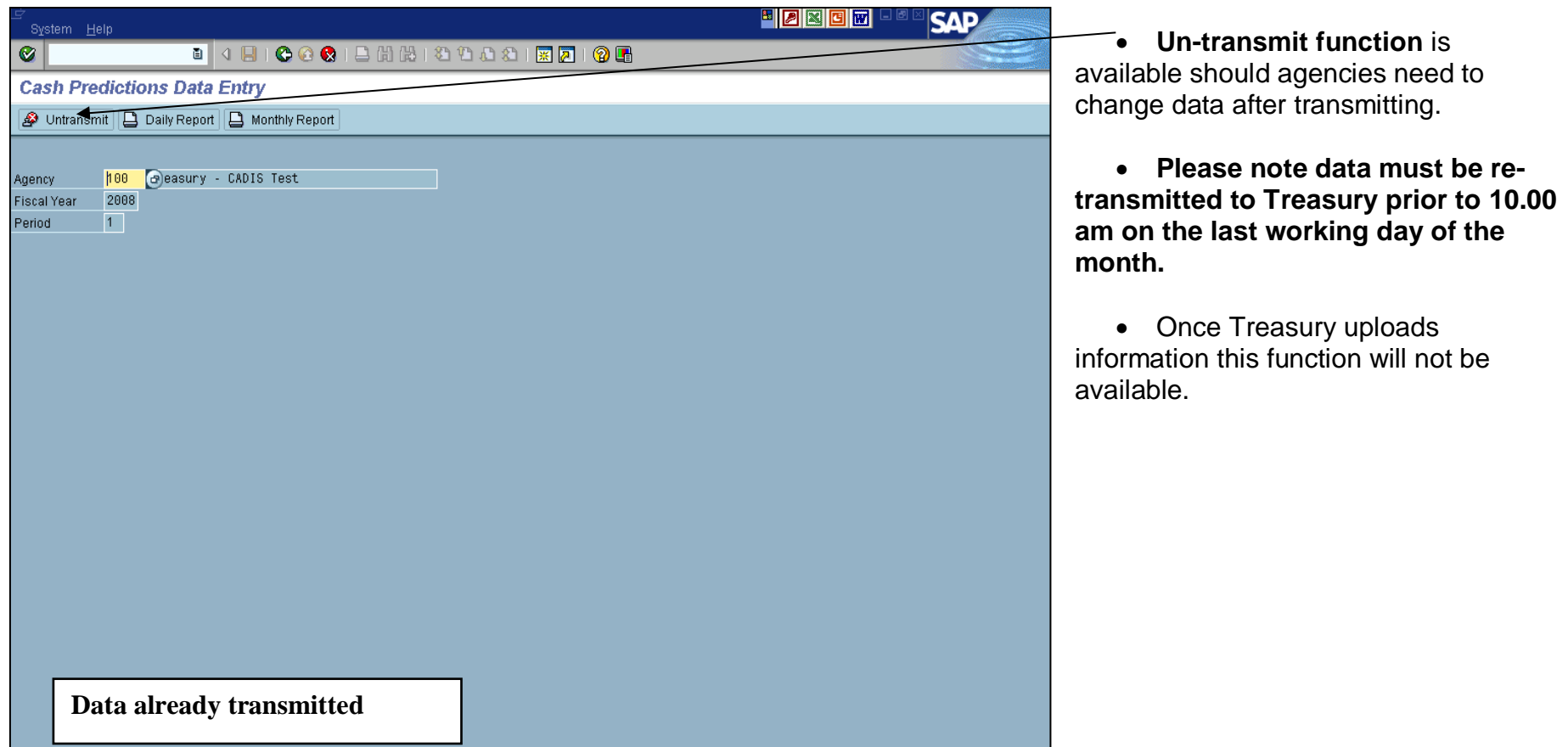

# <span id="page-20-0"></span>**Cash Predictions Data Entry – Reports**

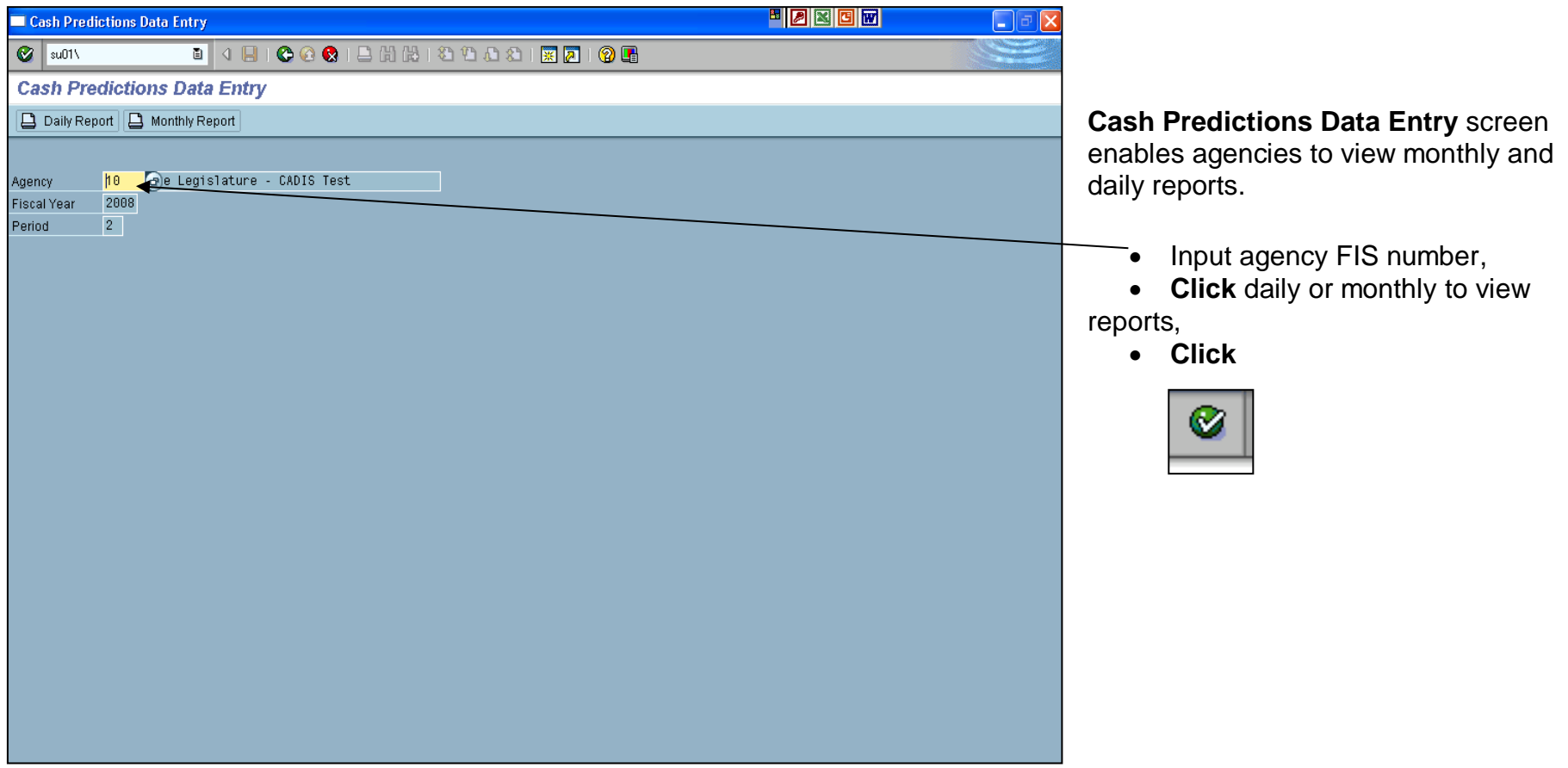

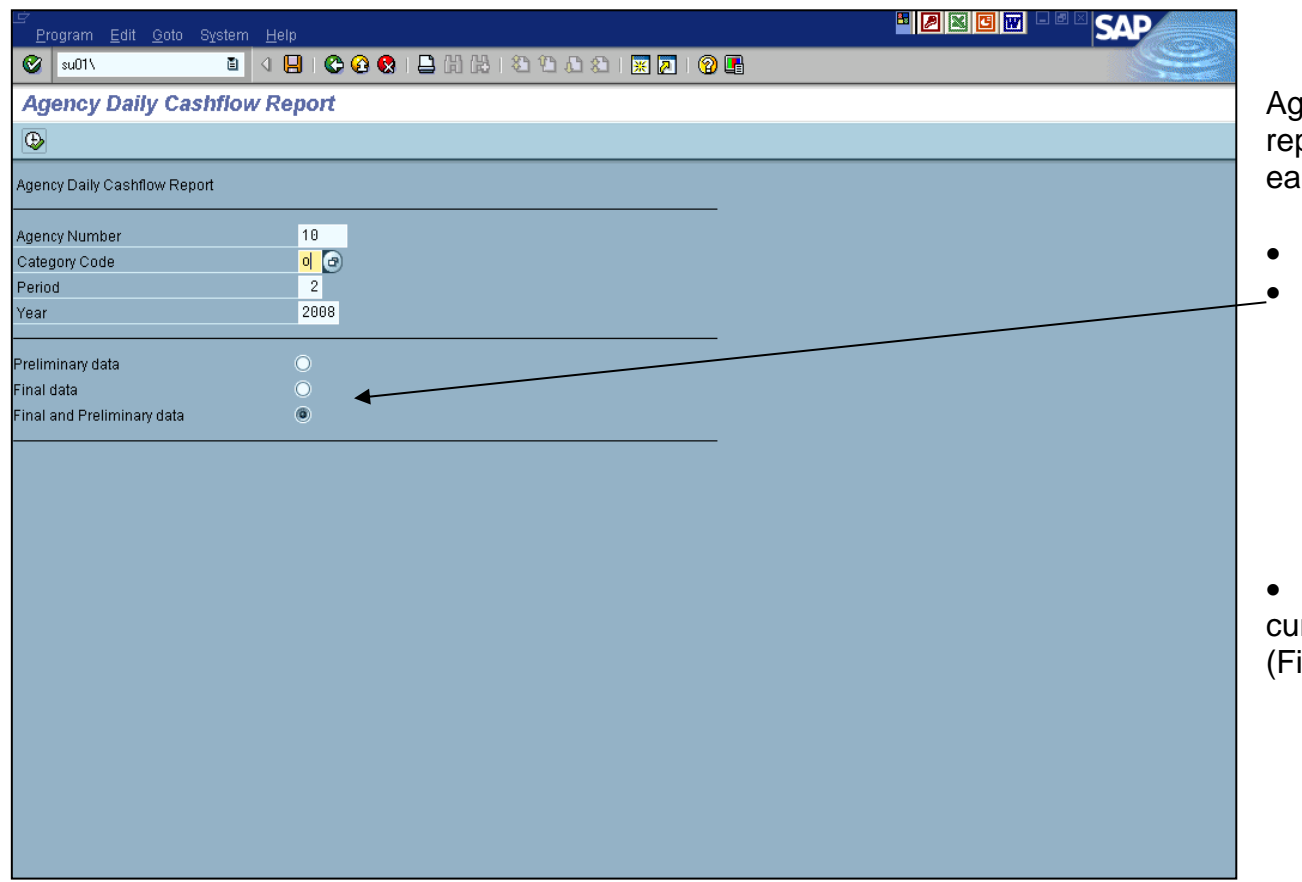

encies are able to view and print ports for Preliminary and Final data for ach account category.

Select account category

**Click** 

- o Preliminary Data or
- o Final Data or
- o Final & Preliminary Data

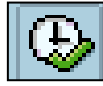

**Click Execute**

 Agencies are only able to view rrent period e.g. Period 2 – August inal) and September (Preliminary).

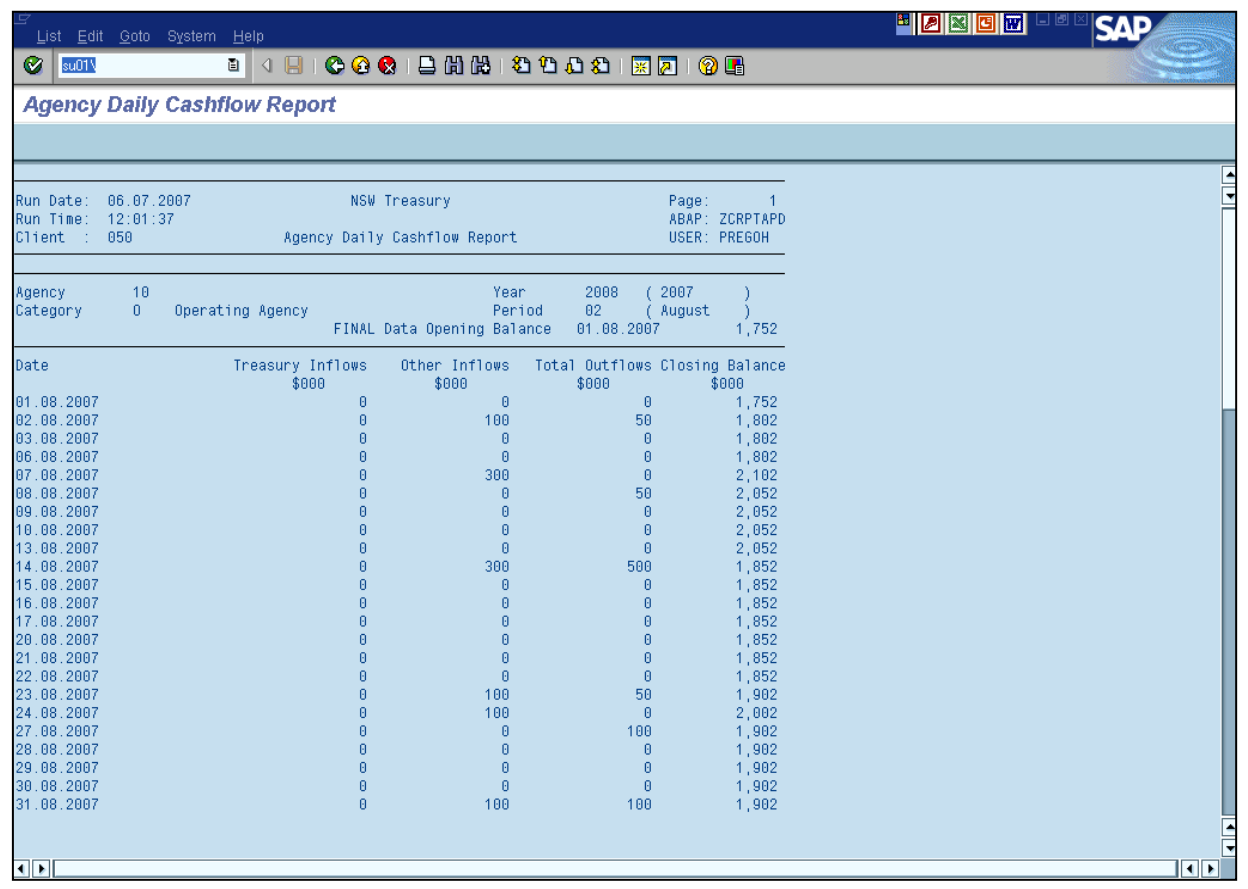

# **Cash Predictions Data Entry – Monthly**

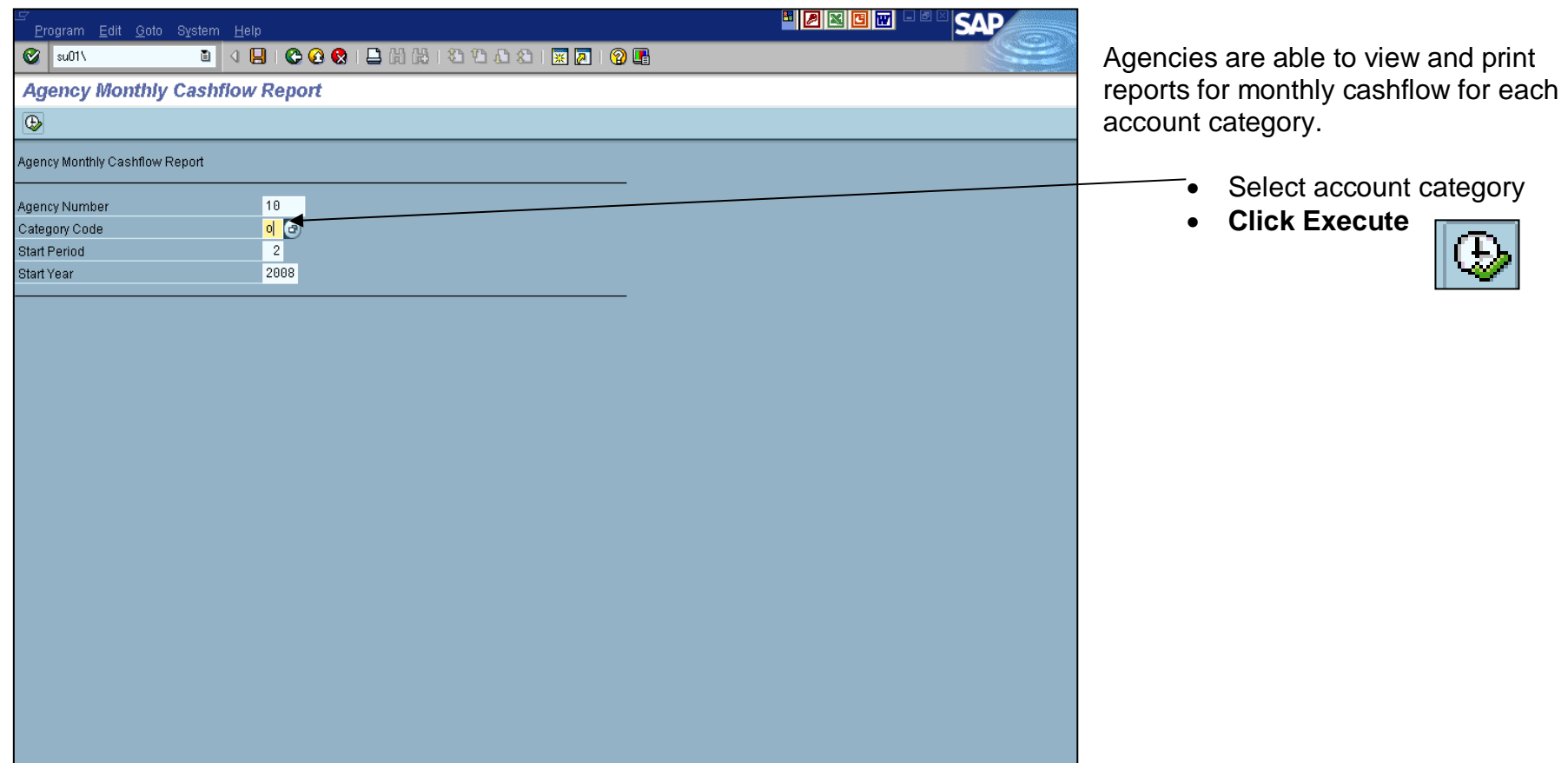

#### **Cash Predictions Data Entry – Monthly Report**

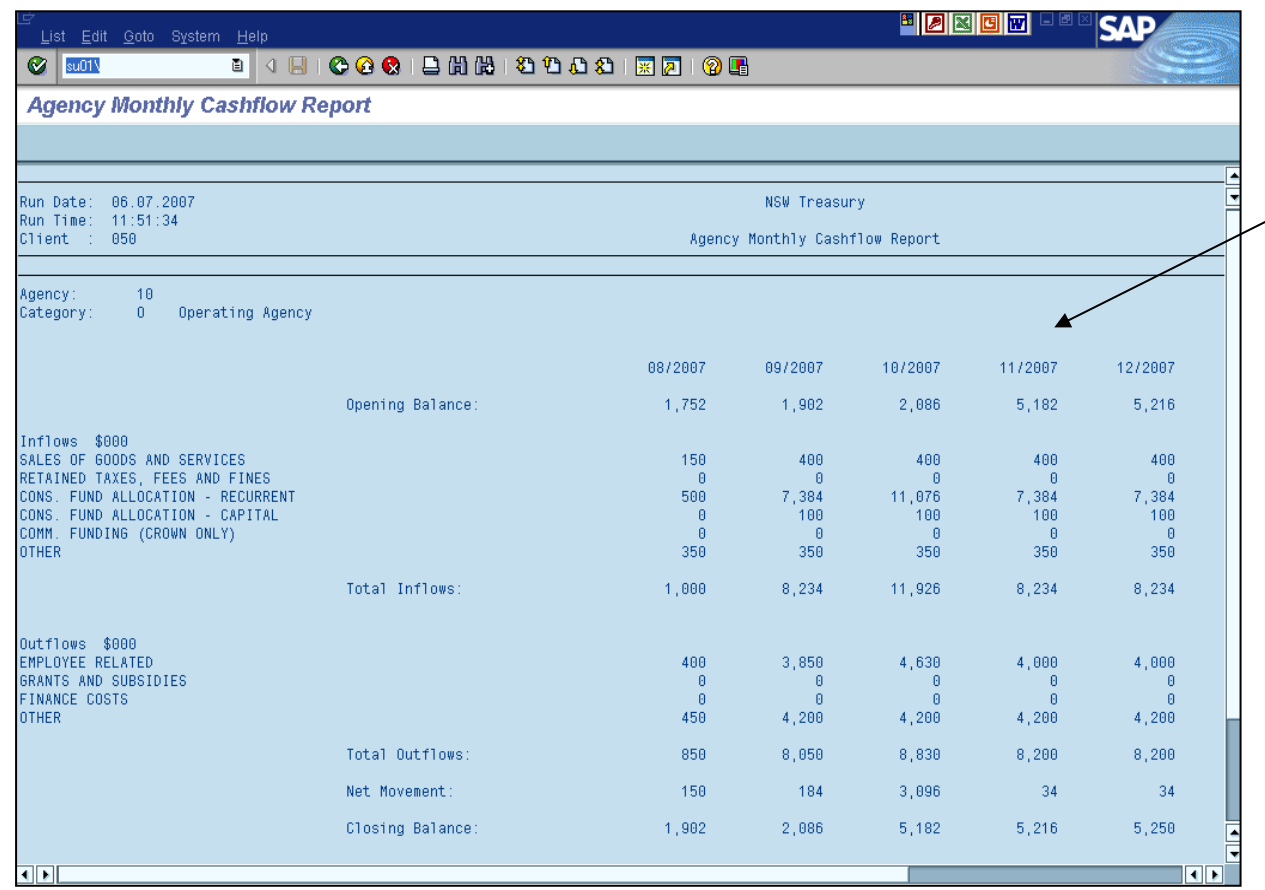

 **Monthly Report –** agencies will be able to view the 6 monthly data available on screen and when the report is printed.

#### **11.30 Update Screen for Agency Daily Predictions**

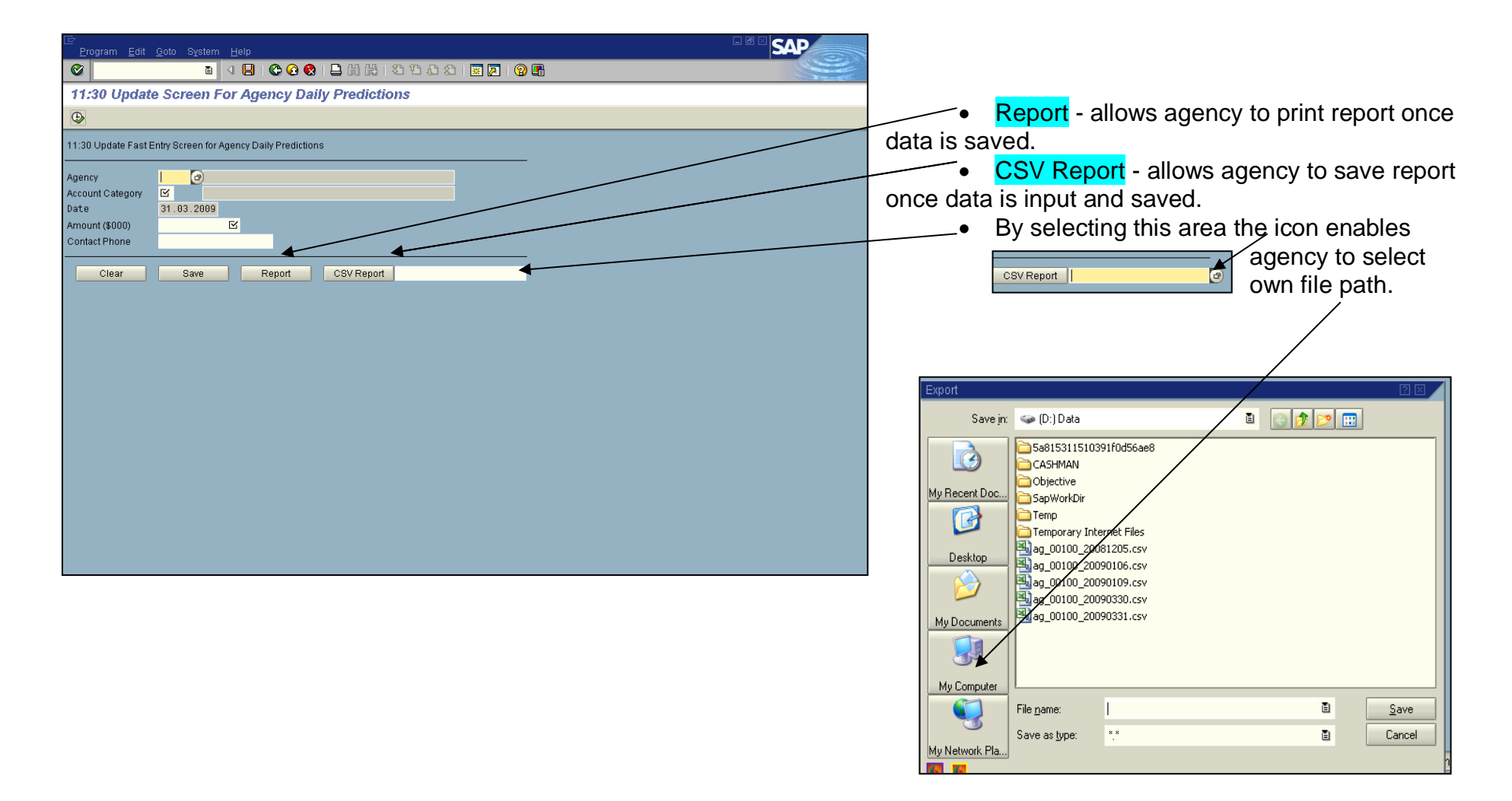

#### **11.30 Variation Data Input**

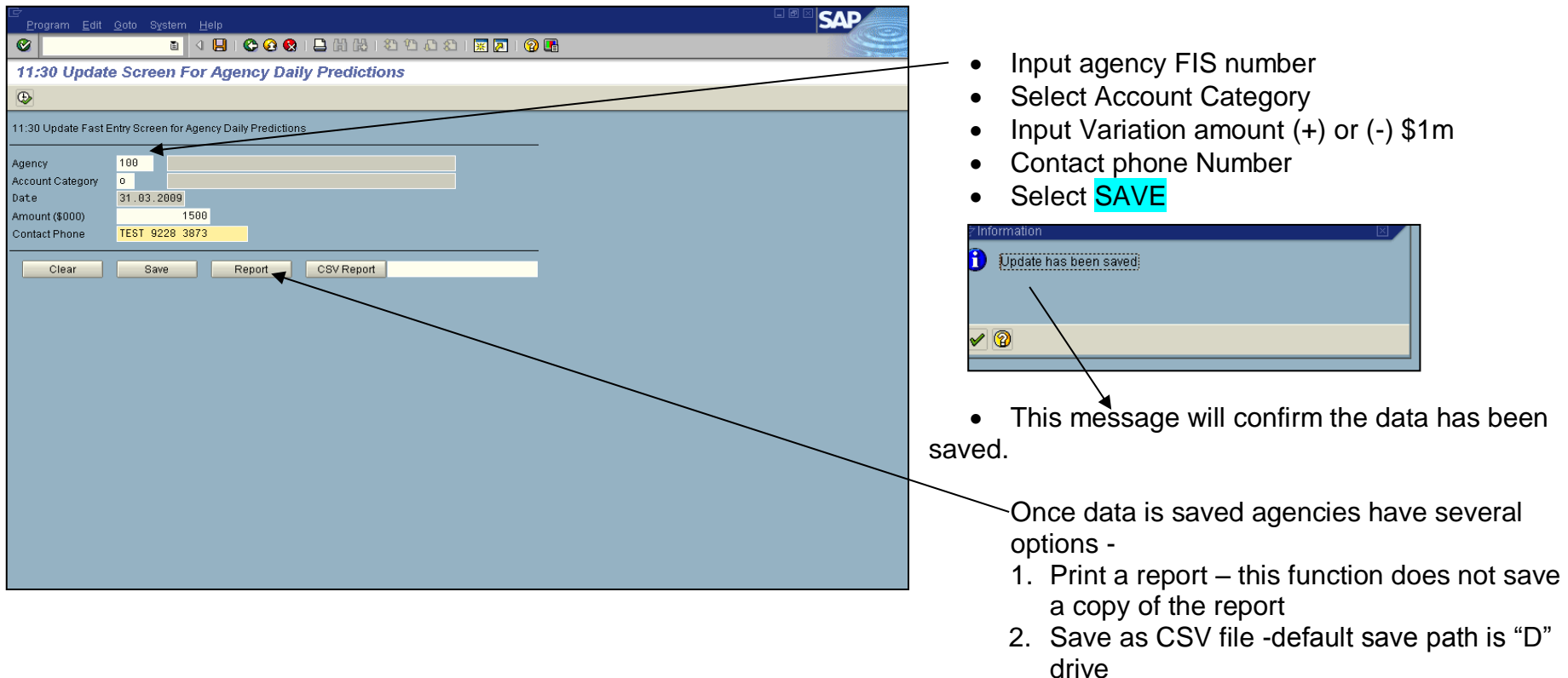

#### **NOTE:**

- **Variation MUST be SAVED prior to 11.30 am**
- Variation advice is applicable to all agencies that reside in the Treasury Banking System.
- Repeat the 11.30 am variation advice process for each account category that has a variation of (+) or (-) \$1m. Remember to select **SAVE after each account category.** The message **update has been saved will reappear after each account category updated.**
- **Once all variations are input you then can print report or save in agency directory this will show all the variations made on the day.**

**Treasury Banking System Agencies Cash Forecasting System Procedure Manual 25** 25 September 2015

3. Or select own CSV file path

# **11.30 Variation Report option 1**

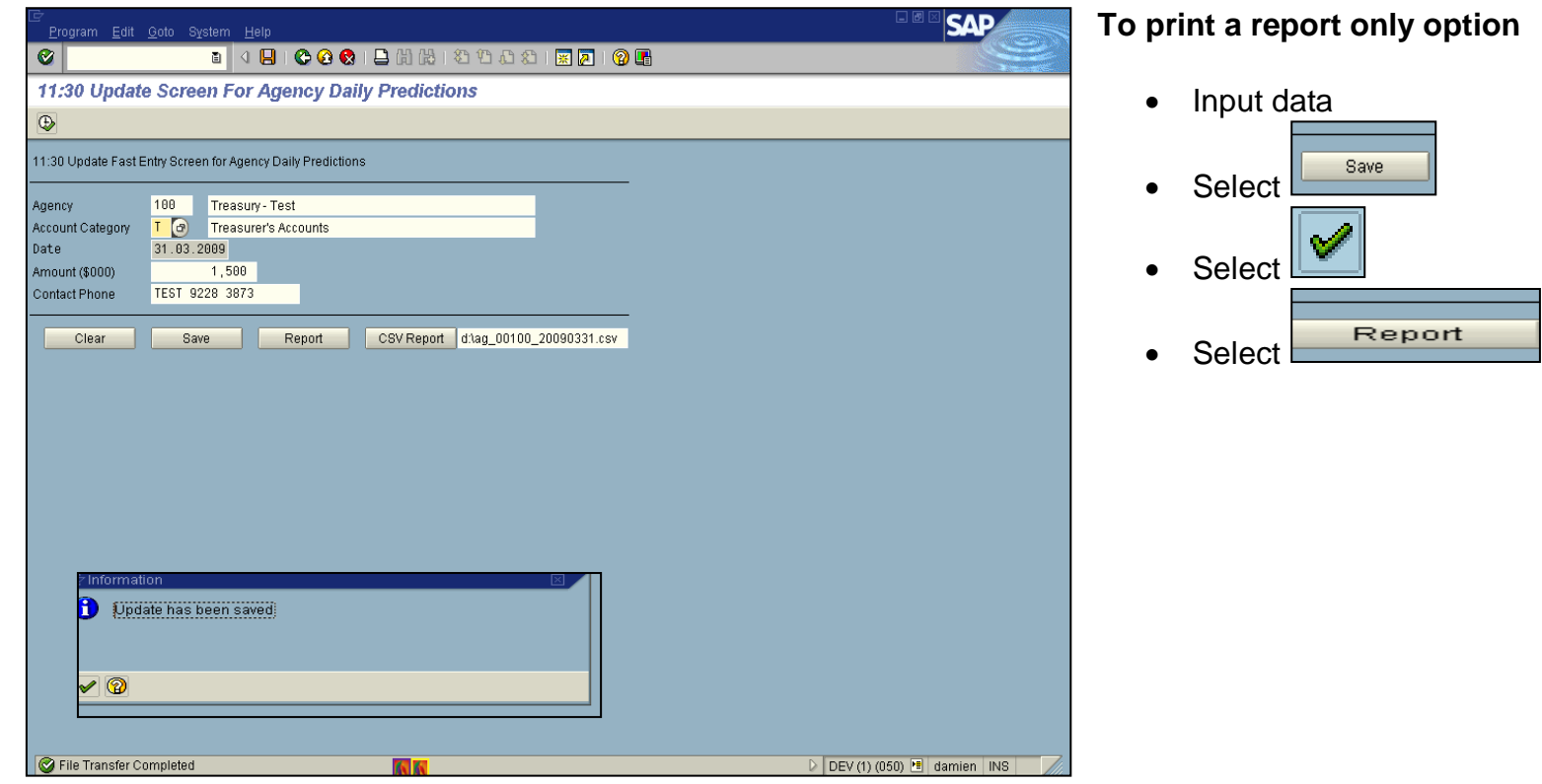

#### **11.30 Variation Update Report**

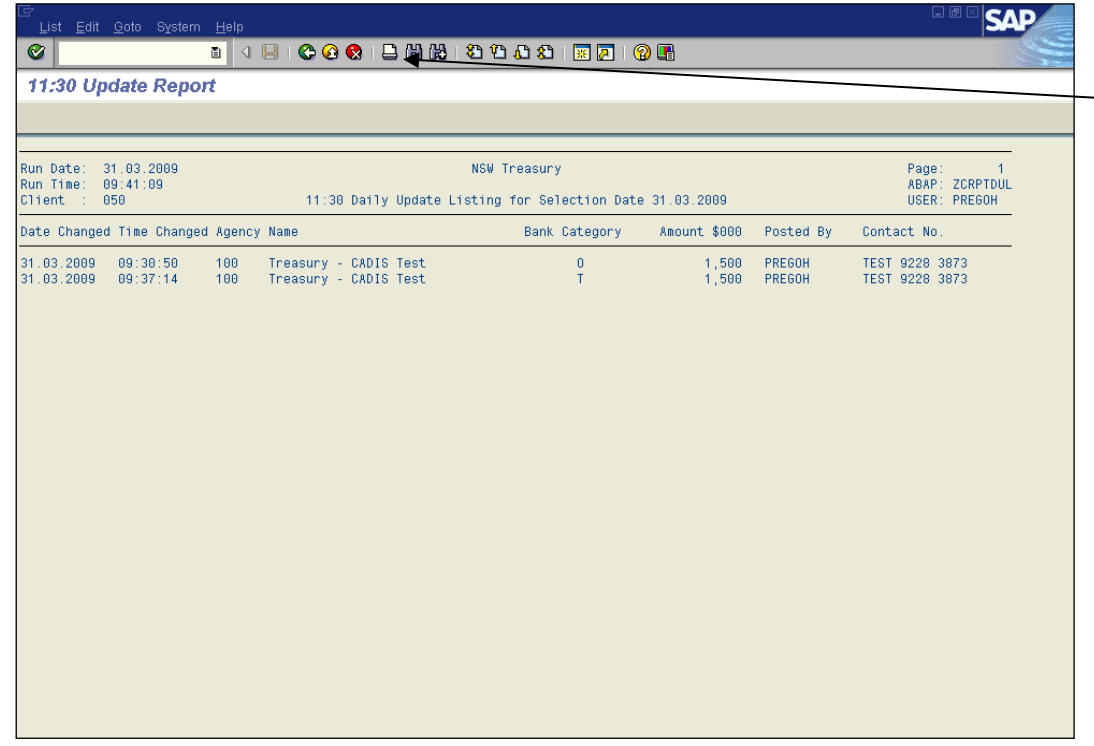

Select the print icon in order to print report

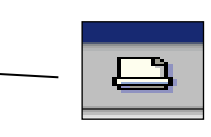

 Report provides agencies with a record of variation input.

#### **11.30 Variation report saved in agency directory**

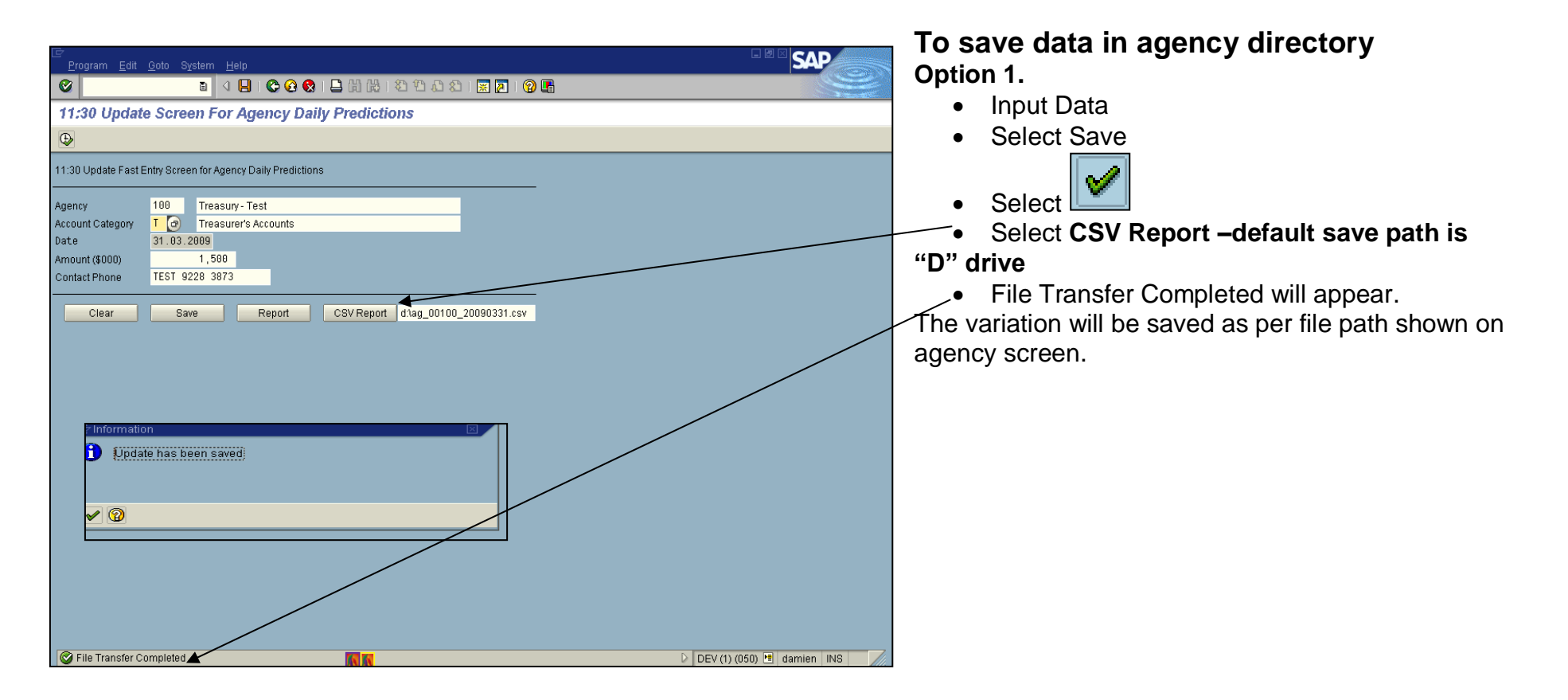

#### **11.30 Variation report saved in agency directory**

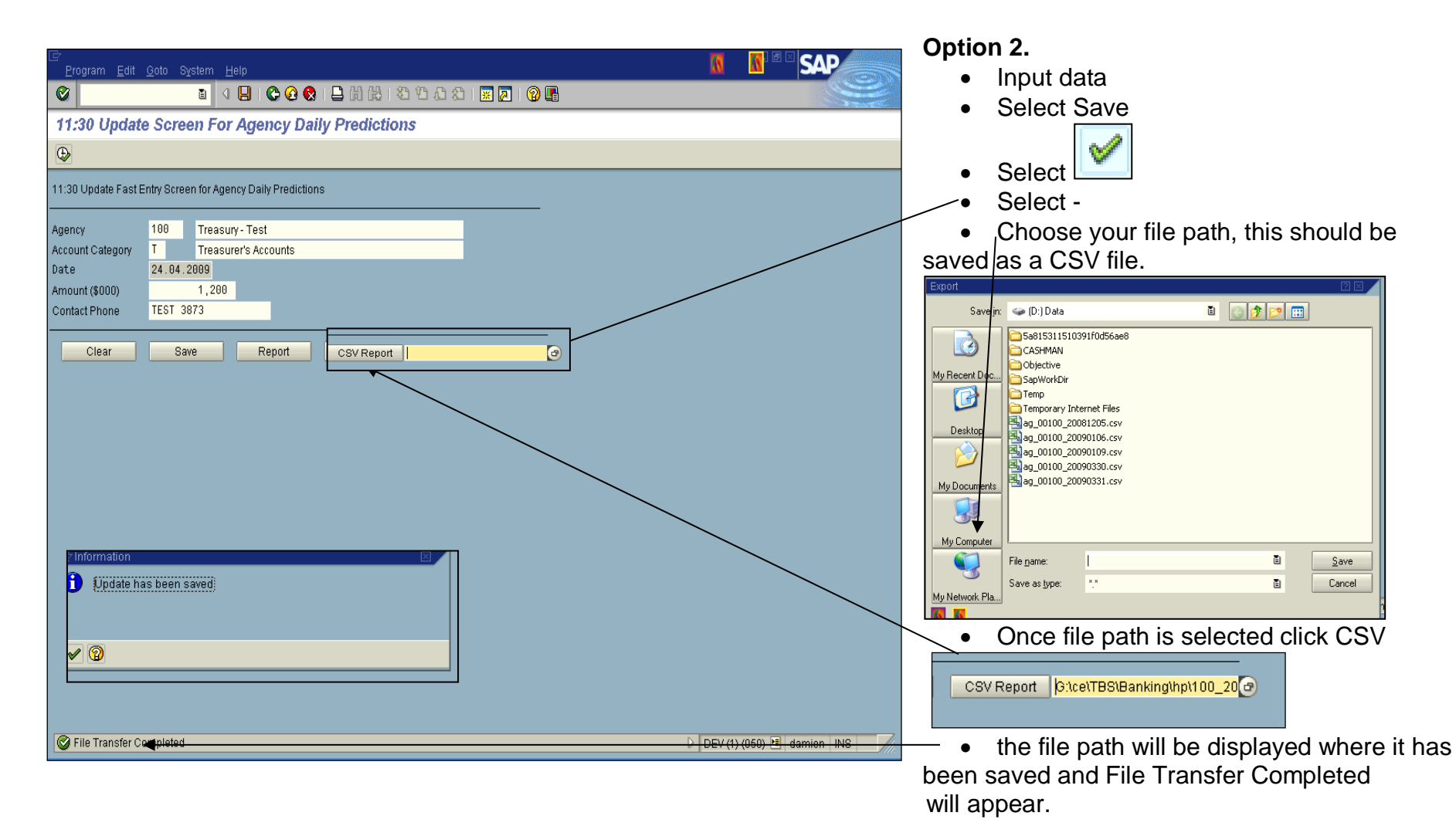

#### **11.30 Variation update screen error messages**

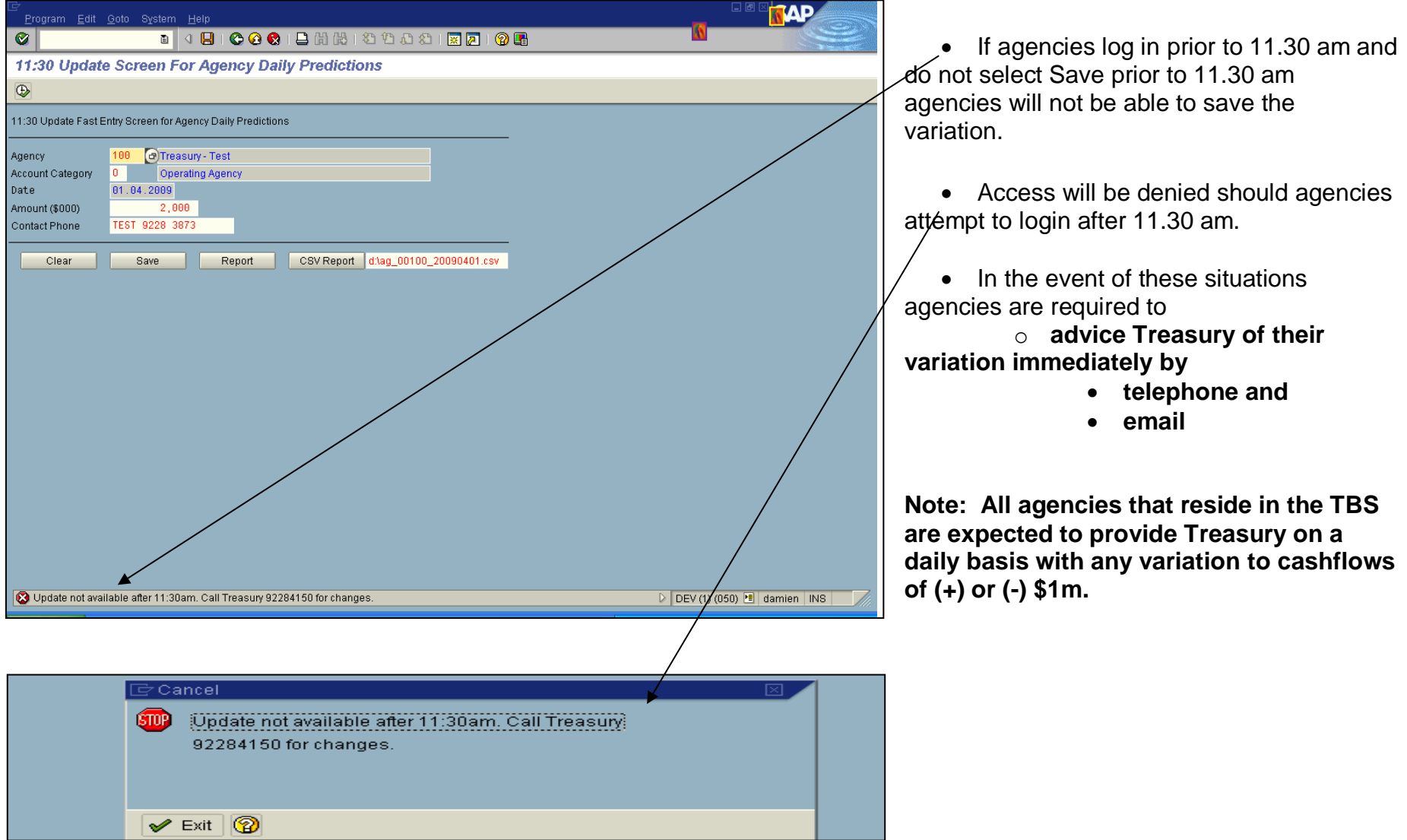

**Treasury Banking System Agencies**

#### **11.30 Update Screen for Agency Daily Predictions – change of amount**

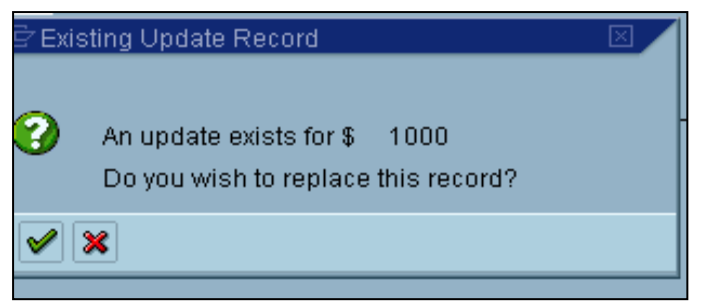

 Agencies can go back to the 11.30 Update screen and change amount originally saved prior to 11.30 am and save again.

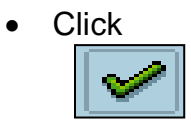

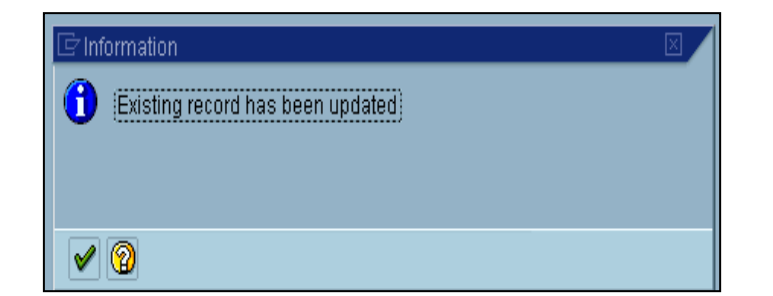

**In cases where a change to an amount saved prior to 11.30 am occurs after 11.30 am agencies MUST notify Treasury by phone and email to make the change.**

#### <span id="page-33-0"></span>**Variation notification after 11.30 am – Email Advice**

Any variation after 11.30am must be notified to Treasury as per the following:

- 1. Phone Jin Kang
- 2. and Email

#### **Facsimile Transmission**

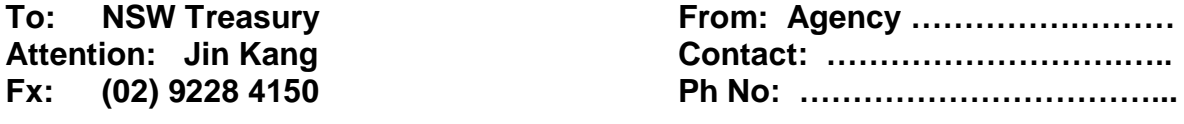

**Date:**

**DAILY 11.30 am CASHFLOW VARIATION ADVICE daily variances in excess of (+) or ( - ) \$1m**

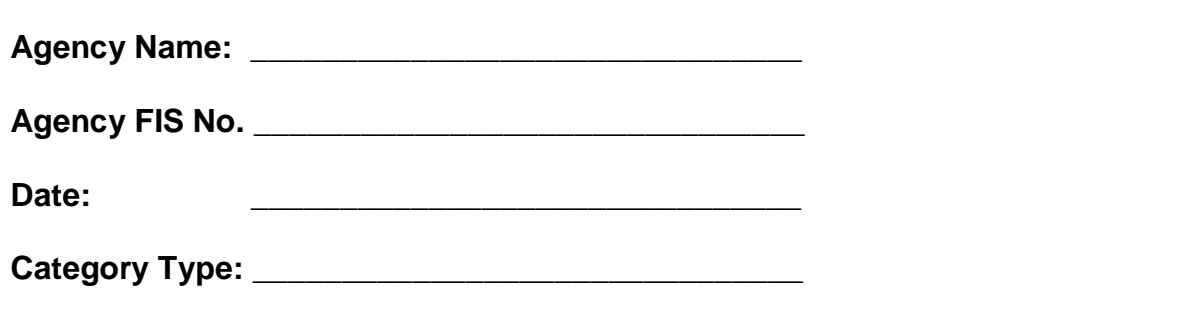

*Nb. A separate advice is required for each Category Type ie. (O, C, S, T, W)*

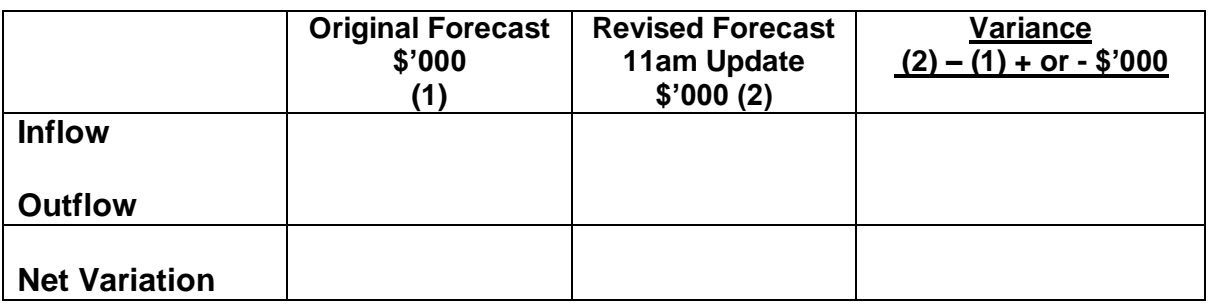

#### **Please Note:**

*The forecast "Opening" and "Closing" bank balance is not part of this computation. However, when determining any variance agencies need to be mindful that their "Opening Balance" is updated each day by the CFS to reflect the previous day's actual closing balance.*